## Techie Thingy's Question can you assign Techni-chord to R1 or R2.

The answer is yes, if you *press and hold* the Techi-chord button, this brings up a page showing harmony types as shown on picture.

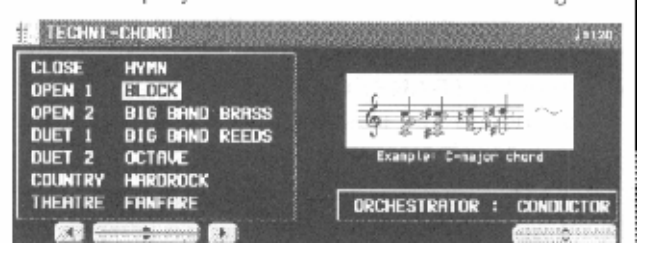

You will notice that in the bottom right side ORCHESTRATOR : CONDUCTOR and up & down arrows under it. Now in "conductor mode," this means that if either Right 1 voice (say Strings) & Right 2 (say organ), Right 1 (strings) will have the added harmony, none on Right 2, but if Right 1 is now the turned off the selected voice the harmony will now be applied to the (organ voice  $\{R2\}$ ). Thus by switching off Right 1 the harmony switches to Right 2 and visas versa. Also if (R1 voice is "on") & R2 is off the  $\&$ Techni-chord in on harmony is applied to R2 organ, but without organ "lead," R1 Strings being "lead voice.

Now to answer the "question proper," if you wish to apply harmony to a specific *part i.e.* R1, R2, Left, or parts 1 to 16 again using the Orchestrator select the "part" which the Harmony must be added i.e. Right 2. Now even if Right 1, is also selected the harmony is only added to R2, now comes the "clever bit" if you turn off R2, the R2 harmony will still sound along with the sound of R1, (in our example R1 {strings} R2 {organ} so now we have Lead voice *strings* & *organ harmony* {from R2}).

For fullness of this function you can also add a  $3<sup>rd</sup>$  voice harmony, as follows again using our example (R1) Strings), (R2 Organ), but this time using (Part 4). Using the Orchestrator function again select Part 4, by using the up/down. Now Press Program Menus – Sound – Part Setting, this brings up the screen below.

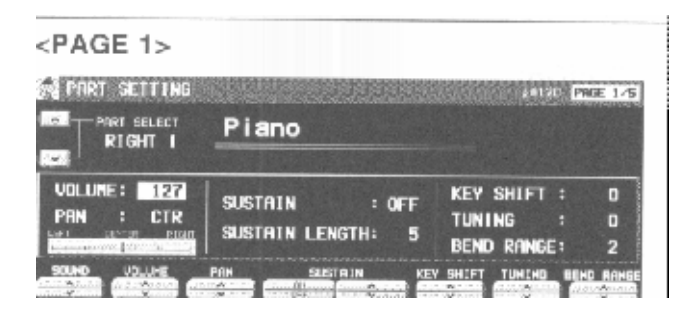

From the *Part Select* Right 1 buttons press the up button until part 4 is shown, now press *Sound Group* and select the voice via *Sound button or via sound group*, whilst on the screen (page 1/5), you can also set up the volume, pan, sustain, Key Shift (octave {12 semitones}) etc, now repeatedly press the exit button to the left bottom of the screen, get back to normal screen. Then still using our example above, and having chosen Vocal Ah, for (part 4) and say *Harmony* Close.

We have R1 Strings, R2 Organ, Part 4 Vocal Ah, now we have *1st lead voice Strings (R1), 2nd lead voice Organ,* and Vocal Ah as *Close (trio)* for the harmony*,* (Part 4), and now balance the three voices, not forgetting to save in panel registration  $\&$  to Disk for future use.

By setting the appropriate Octave for each voice, can arrange Lead voice Strings to be say an octave above the harmony Vocal Ah (part 4), and the Organ (R2), could be an octave below Lead Voice or Harmony Voice. So R1 is an octave above R2, Part 4 will probably need to be raised an octave (*so as not to sound muddy*). There you have it, it seems complicated on paper it's not that hard in practice, and please have a go! Colin.